## COMMENT MOBILISER MON CPF ?

1- Choisir la formation éligible au CPF dans la page d'accueil de la page d'accueil d'ans le page d'accueil de la page de la page de la page de la page de

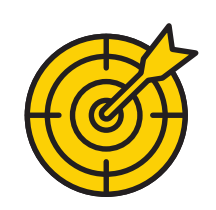

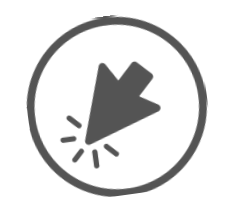

m'inscris

3- Créer un compte en remplissant le formulaire qui s'affiche en suite

4- Choisir le centre d'examen et la date qui convient

8- Si le prix de la **EUPR** formation dépasse le solde du compte CPF, le bénéficiaire peut soit payer la différence directement par carte bancaire sur le site, soit faire une demande d'abondement à Pôle emploi sur son reste à charge.

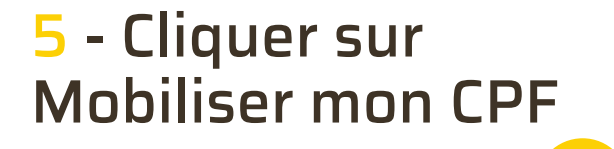

6- Cliquer sur s'inscrire à cette session dans l'écran qui s'affiche en suite <u>dub birbi</u> 15

7- Attendre la

## validation de dossier

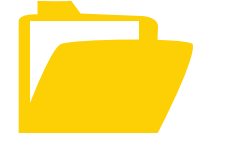

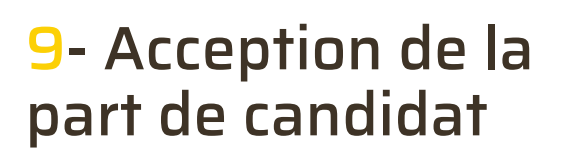

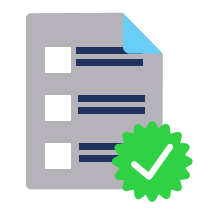

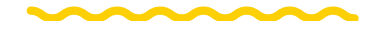

10- Commencer la formation

POUR PLUS D'INFORMATIONS, VISITEZ LE SITE WWW.MCM-ACADEMY.FR